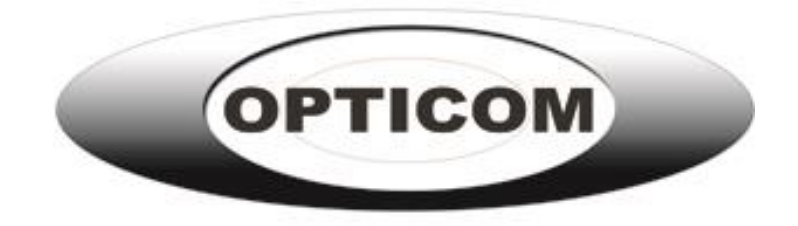

# FSM-101b

10.1" Flat Screen Monitor

# **Contents**

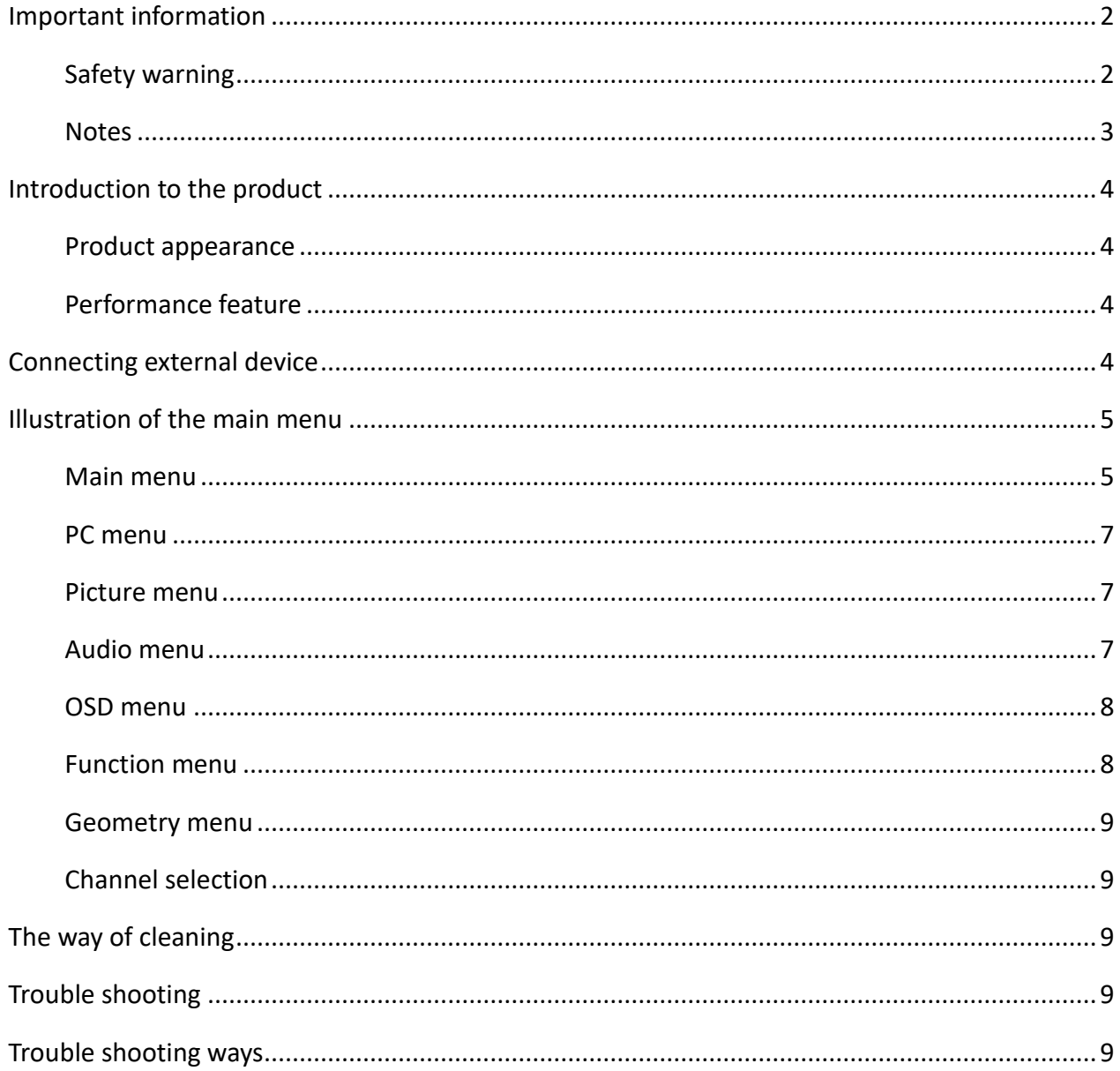

# **Important information**

# **[Safety](javascript:void(0);) [warning](javascript:void(0);)**

To use the product safely and rightly and to keep users from suffering hurt or property loss, please observe the following safety precautions when installing, using and maintaining. Please read this handbook before operating the product and keep the handbook for future reference.

- ⚫ Notice and observe all the warnings and illustration.
- ⚫ Do not adjust, maintain or modify if you don't have corresponding qualifications.
- Do not open or remove the rear cover, box or cover board of the product. Please contact the dealer or after-sales service center when needing [internal](javascript:void(0);) [checking,](javascript:void(0);) adjustment and maintaining.
- Do not place article on the product. The product might be damaged if [foreign](javascript:void(0);) [matters](javascript:void(0);) enter the internal unit.
- Do not tread or squeeze the power line, especially on the plug, outlet or the place where the cable extends out of the product.
- Do not put the product in inflammable or corrosive [gaseous](javascript:void(0);) [environment,](javascript:void(0);) which might cause fire or damage the product. Putting the product in inflammable gas is easy to cause dangerous explosion.
- Please cut off power or the [connecting](javascript:void(0);) [line](javascript:void(0);) immediately if there is smoking, off-odour or abnormal noise. Contact the after-sales service center to maintain after affirming there is no more smoking or off-flavor. It might cause fire if it is used without maintaining.
- Only qualified servicemen can maintain. If the product gets any kind of damage, such as damage to plug, splash or [foreign](javascript:void(0);) [matter](javascript:void(0);) into the facility, exposed to rain or humidity, not able to function or dropped from the high, please maintain it immediately.
- Do not expose the product to the rain or chemicals. If the product is moist, please dry it before turn on the power.
- ⚫ Turn off the power when clean the product.
- Installment of unsuitable facility might cause the fall of the facility or other accidents. Fasten the screw of every component when installing.
- Do not touch the fixed component inside the facility, otherwise it might cause damage to people or to the facility.
- ⚫ Be careful when maintaining [inner](javascript:void(0);) [body](javascript:void(0);) even if the power is cut off. Some facilities are equipped with UPS, and they can continue to supply power which is dangerous to people after the power is cut off.

# **Notes**

- ⚫ Please put the facility in flat, stable and draughty place and avoid direct sunlight, [high](javascript:void(0);) [temperature,](javascript:void(0);) humidity, dust and [corrosive](javascript:void(0);) [gas.](javascript:void(0);)
- ⚫ If the product is installed on the wall, please make sure the wall's load bearing is enough. To avoid falling and hurt people, install according to the illustration.
- The LCD might get nebulized when the [temperature](javascript:void(0);) [variation](javascript:void(0);) is big, which will cause image distortion or decay of color. Wait for a moment (with power on) and the nebulization will disappear.
- Do not block up the ventilation opening. Install the facility according to this handbook.
- ⚫ Do not install the facility near any [heat](javascript:void(0);) [source](javascript:void(0);) such as radiator, heat register or stove.
- ⚫ Do not use unqualified connecting lines, which might cause [equipment](javascript:void(0);) [failure.](javascript:void(0);)
- ⚫ Do not press, stretch or heat the connecting line, which might cause damage to it.
- Please [firmly](javascript:void(0);) [grasp](javascript:void(0);) the plug of the connecting line when inserting and drawing. Pulling the connecting line emphatically might cause damage to it.
- Cut off power and the connecting line immediately and contact the after-sales service center if the facility or the connecting line is damaged for some reason. Continuing using without maintaining might cause smoking or off-flavor.
- Do not hang or shin on the facility, which might cause the facility to fall, upset or damaged and cause hurt to people. Be more careful when there are kids near the facility.
- Please cut off power for safety if not using the facility for a long time.
- Do not let the connecting line get squeezed by the wall or buckle, pull or twine the connecting line overly.
- ⚫ Make sure the power and the connecting line are cut off when moving the facility.
- ⚫ Keep the facility from getting collided, which might cause [equipment](javascript:void(0);) [failure.](javascript:void(0);)

# **[Introduction](javascript:void(0);) [to](javascript:void(0);) the product**

# **[Product](javascript:void(0);) [appearance](javascript:void(0);)**

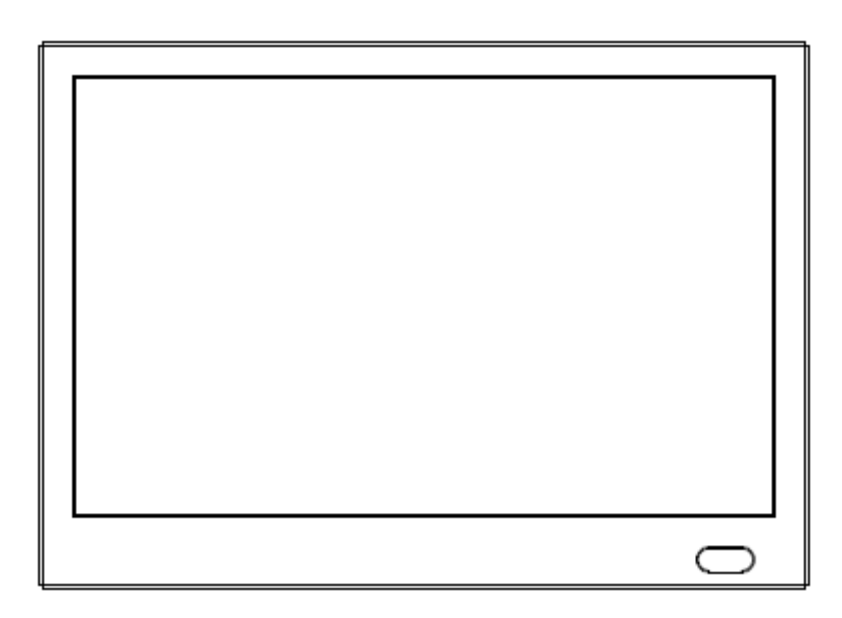

(Photos are for reference only)

# **[Performance](javascript:void(0);) [feature](javascript:void(0);)**

- ⚫ Supports 3D comb-filter and 3D de-interlace.
- Low energy consumption, long service life.
- ⚫ High contrast ratio and high luminance.
- ⚫ Automatically eliminates ghosting.
- Rapid response times, no trailing image.
- **Thin and light.**
- ⚫ Full-HD LCD panel with top-ranking video processing chip.

# **Connecting external device**

Please connect the monitor to external devices according to the following I/O interface list. Choose the corresponding incoming signal channel.

#### Port A:

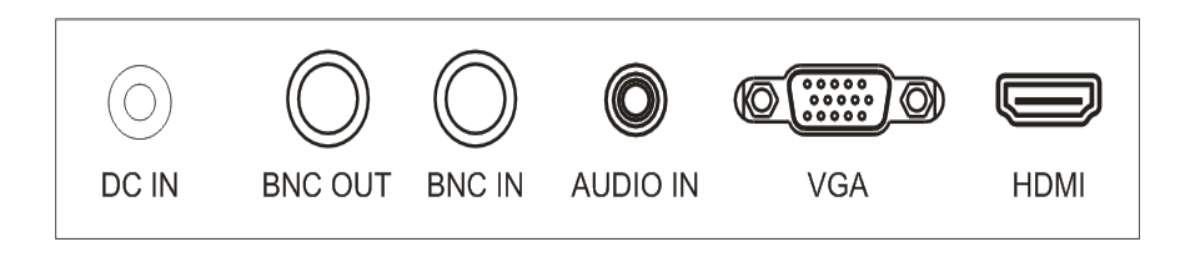

Port B:

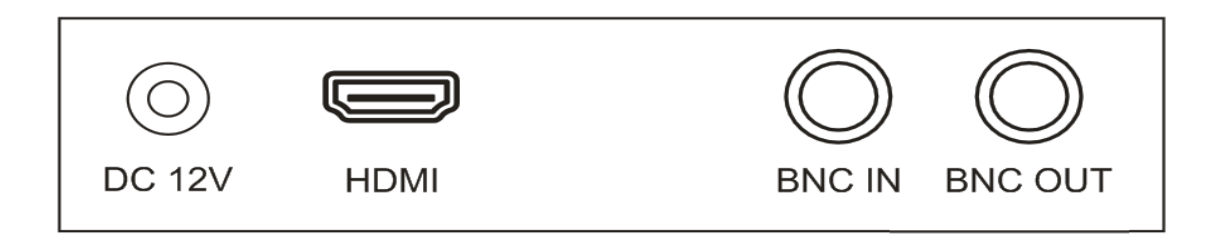

- A. DC 12v Input
- B.CVBS OUTPUT: BNC Connector
- C. CVBS INPUT: BNC Connector
- D. AUDIO INPUT: Phone Jack, Stereo
- E. VGA INPUT: D-SUB 15 pins Connector
- F. HDMI INPUT: HDMI Connector

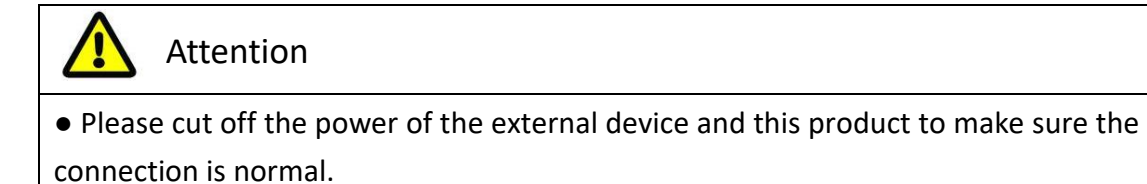

# **Illustration of the [main](javascript:void(0);) [menu](javascript:void(0);)**

### **Main menu**

Press the menu button on the bottom left of the screen, and the main menu displayed on the

#### FSM-101b

Opticom Tech • 5420 Beckley Road • Suite 228 • Battle Creek, MI 49015 • 800-578-1853 • www.opticomtech.com

screen. The submenus of the main menu: PC menu, Picture menu, Audio menu, OSD menu, Function menu and Geometry menu.

Press the menu button to choose the submenus. The menu chosen will show a lit wireframe, and press  $\blacktriangle \blacktriangledown$  button to move among the secondary menus of the submenu.

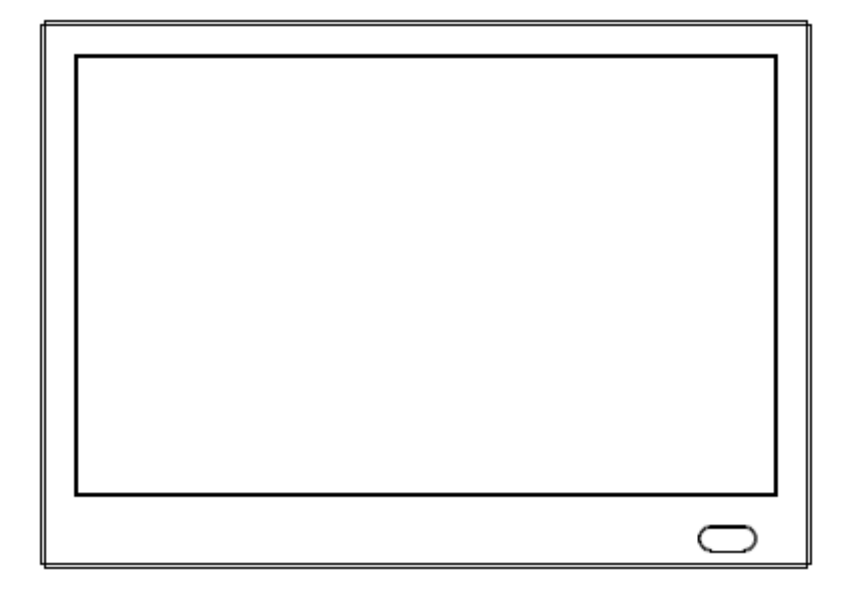

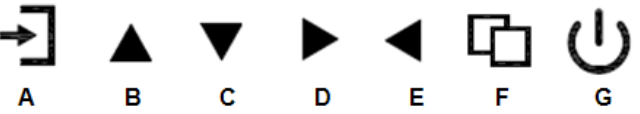

#### **A. "Source" button**

⚫ Press the button to display all the signal channel menus.

#### **B. "Upward" button**

- Press the button to move the cursor to the needed function.
- ⚫ Press the button to change the selected function in OSD menu item.

#### **C. "Downward" button**

- Press the button to move the cursor to the needed function.
- ⚫ Press the button to change the selected function in OSD menu item.

#### **D. "Rightward" button**

- Press the button to move the cursor to the needed function.
- ⚫ Press the button to change the selected function in OSD menu item.

#### **E. "Leftward" button**

- ⚫ Press the button to move the cursor to the needed function.
- Press the button to change the selected function in OSD menu item.

#### **F. "Menu" button**

- Press the button to display the OSD main menu.
- ⚫ Press the button to Exit the OSD menu or menu item.

#### **G. "Power" button**

● Press the button to turn on or turn off the display.

### **PC menu**

PC menu can set contrast, brightness, color temp and scale. Press <► button to adjust, press **▲▼** button to move, press menu button to exit.

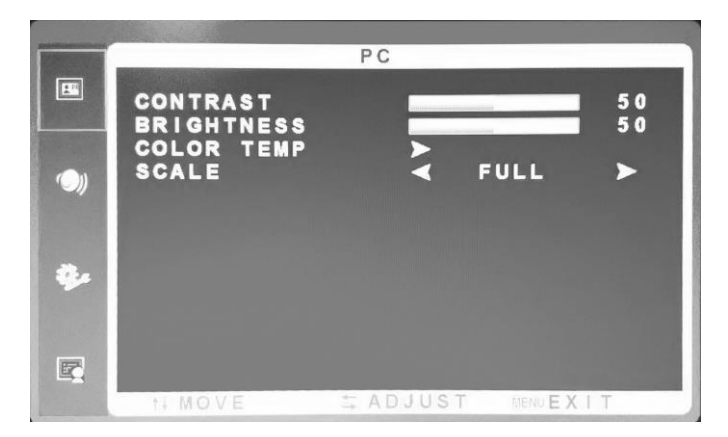

### **Picture menu**

Picture menu can set contrast, brightness, hue, saturation, sharpness, color temp, scale, overscan and picture mode. Press ◄► button to adjust, press **▲▼** button to move, press menu button to exit.

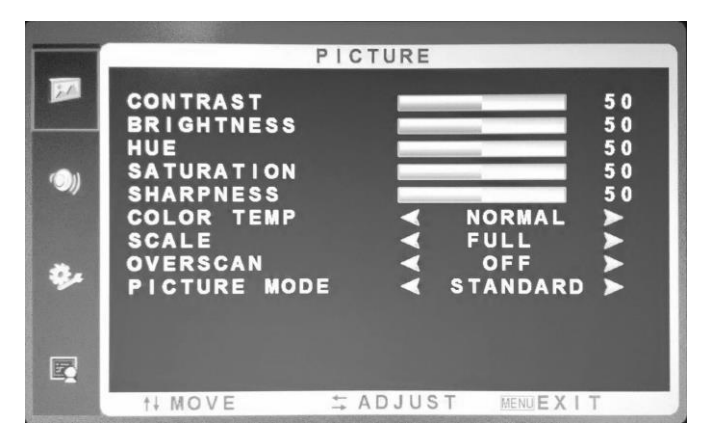

### **Audio menu**

Audio menu can set bass, treble, balance, sound mode. Press ◄► button to adjust, press **▲▼** button to move,, press menu button to exit.

*User Manual*

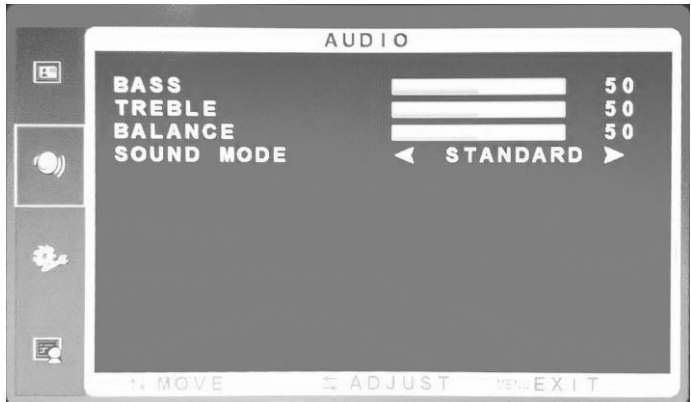

# **OSD menu**

OSD menu can sleep timer, auto sleep, language, H-position, V-position, duration, transparency and reset defaults. Press ◄► button to adjust, press **▲▼** button to move,, press menu button to exit.

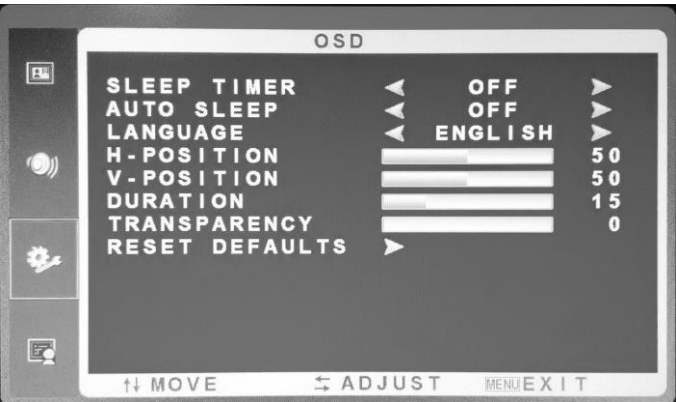

# **Function menu**

Function menu can set noise reduction and DLC. Press ◄► button to adjust, press **▲▼** button to move, press menu button to exit.

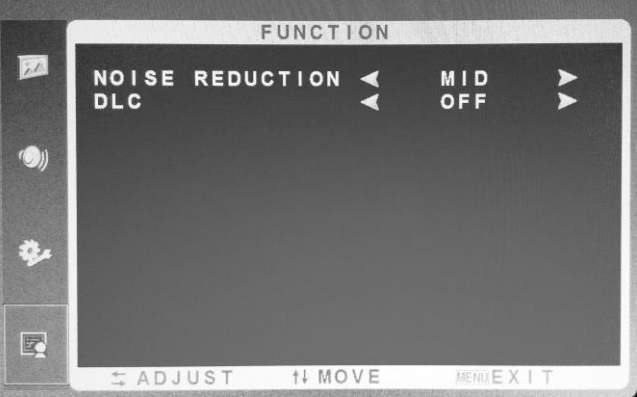

# **Geometry menu**

Geometry menu can set H-position, V-position, clock, phase and auto adjust. Press ◄► button to adjust, press **▲▼** button to move, press menu button to exit.

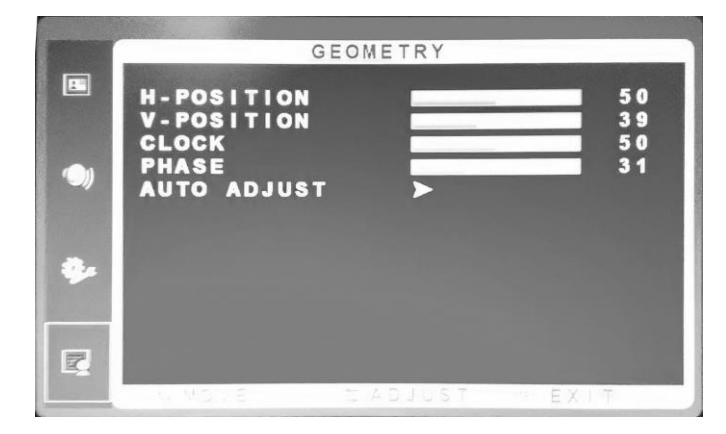

# **[Channel](javascript:void(0);) [selection](javascript:void(0);)**

"Source" menu can select channel, the options include VGA, HDMI, BNC. Press **▲▼**button to select, press menu button to exit.

# **The way of cleaning**

1. Please wipe dust and other particles with clean downless mull.

2. If it is still not clean, please smear diluent neutral cleaner free from brightener on the clean downless mull and wipe with it. Wipe dry with a dry mull after cleaning it.

3. Rubbing or knocking the housing with fingernails or other hard objects might cause scratch.

# **Trouble shooting**

Before consulting [service staff,](javascript:void(0);) please find out the possible reason for the problem and the possible solution according to the following chart.

# **Trouble shooting ways**

# FSM-101b

Opticom Tech • 5420 Beckley Road • Suite 228 • Battle Creek, MI 49015 • 800-578-1853 • www.opticomtech.com

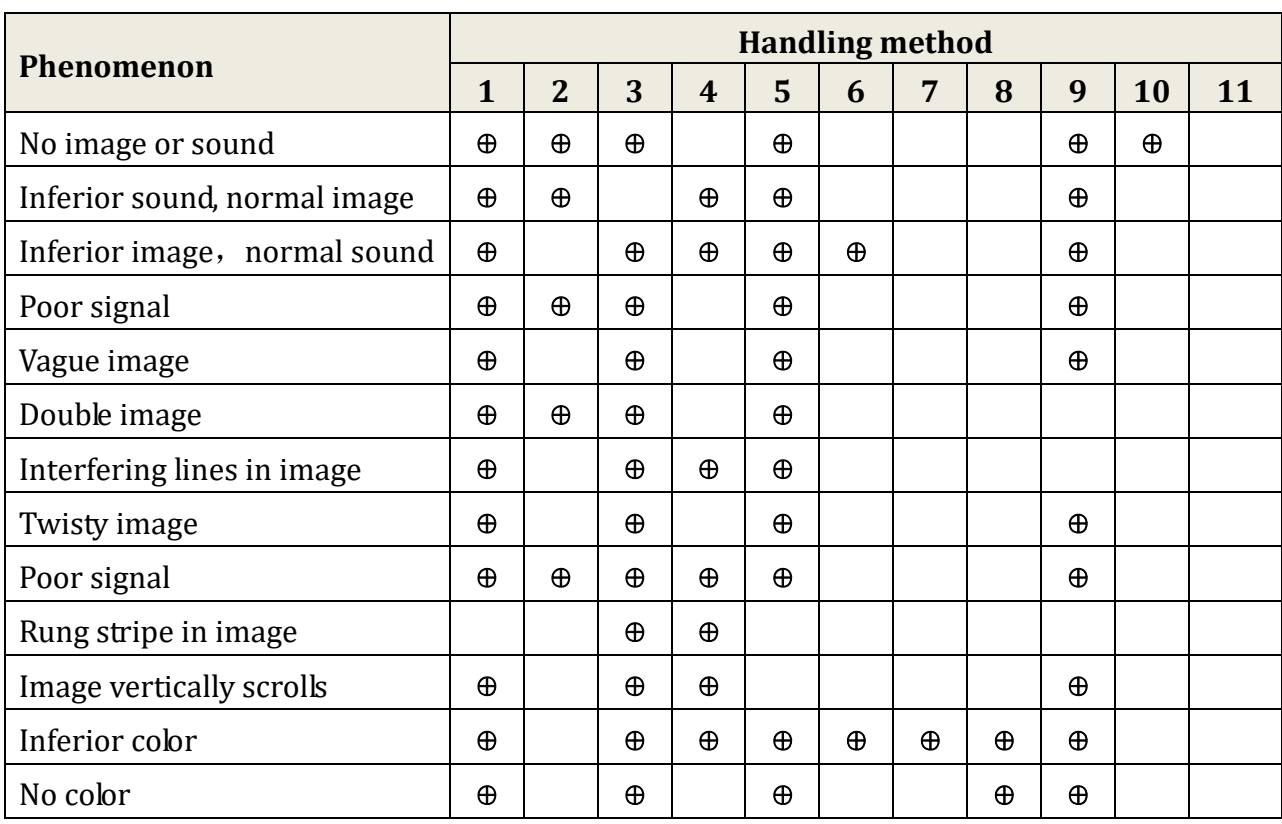

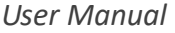

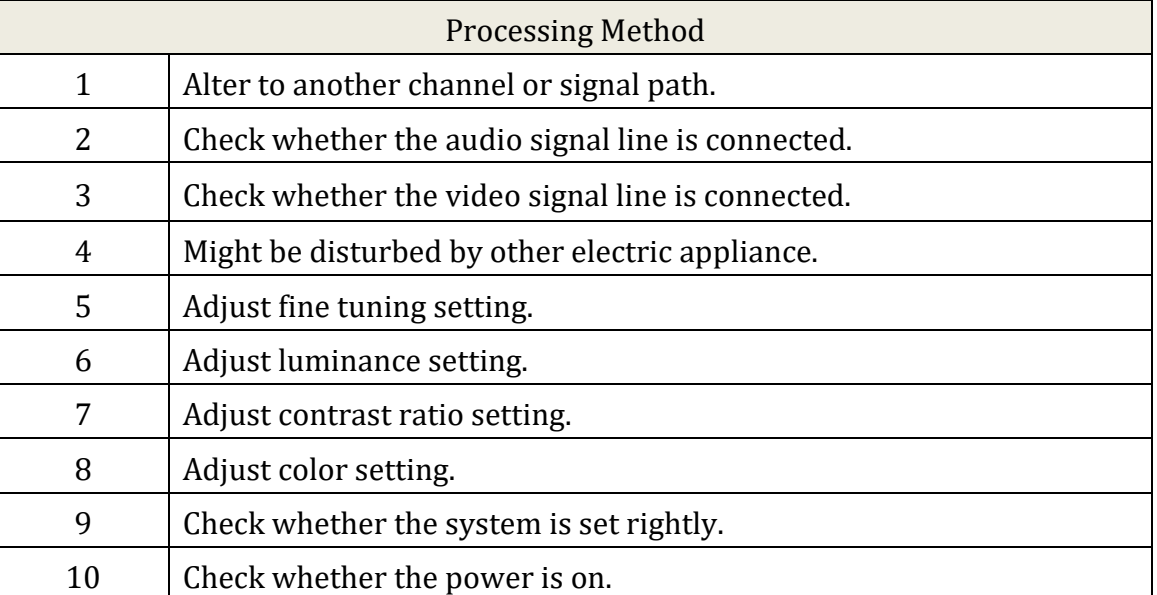